# **CHEAT SHEET // FLARE 2024** Structure Bars

The XML Editor provides structure bars above and to the left of the content area in order to provide a visual display of the topic tags and structure. These bars provide you with information about your content without having to view all of the tags mixed within the text. There are two types of structure bars: tag bars and span bars.

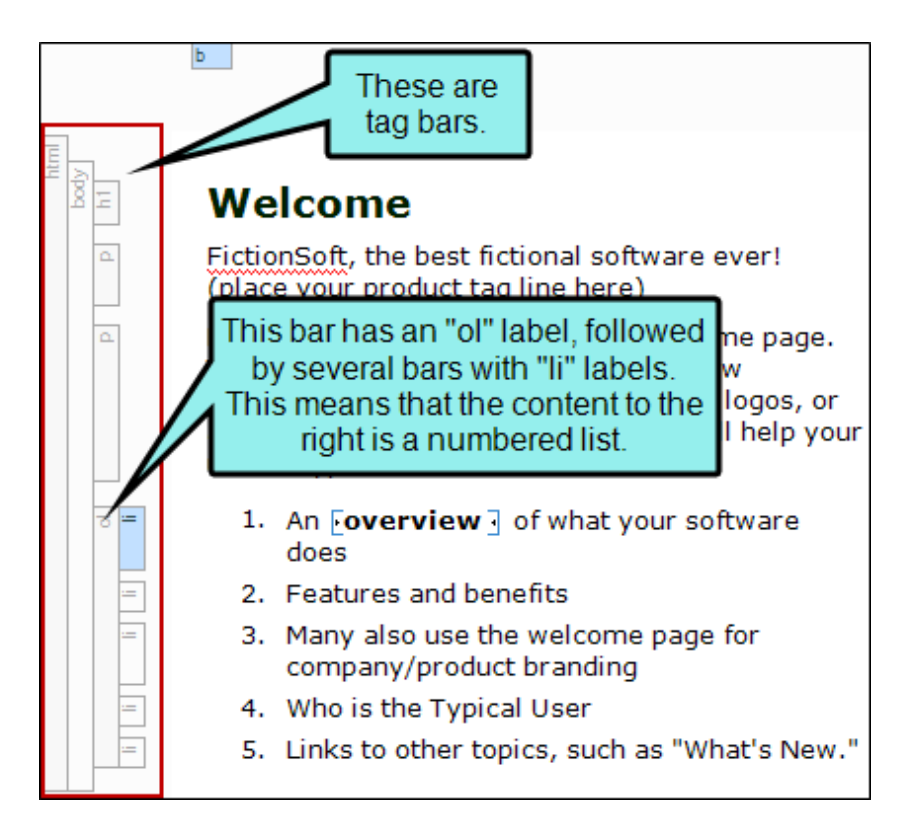

### Tag Bars

Tag bars are displayed to the left of the content area. They show the different tags for your chunks of content. To open and close these bars, click  $\boxed{b}$  at the bottom of the XML Editor.

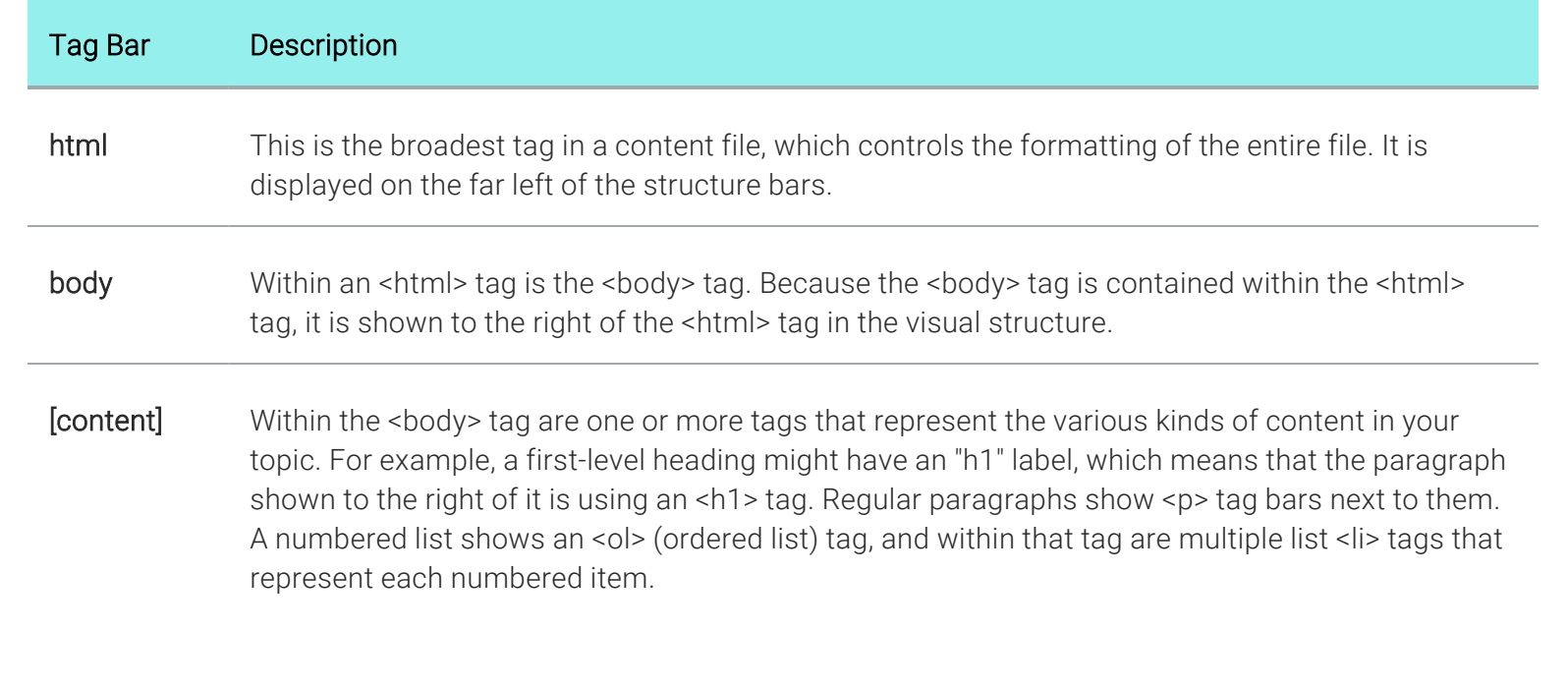

1

www.madcapsoftware.com

## Table Tag Bars

Tags for tables, rows, and the content within them are also represented by tag bars. The main <table> tag represents the entire table.

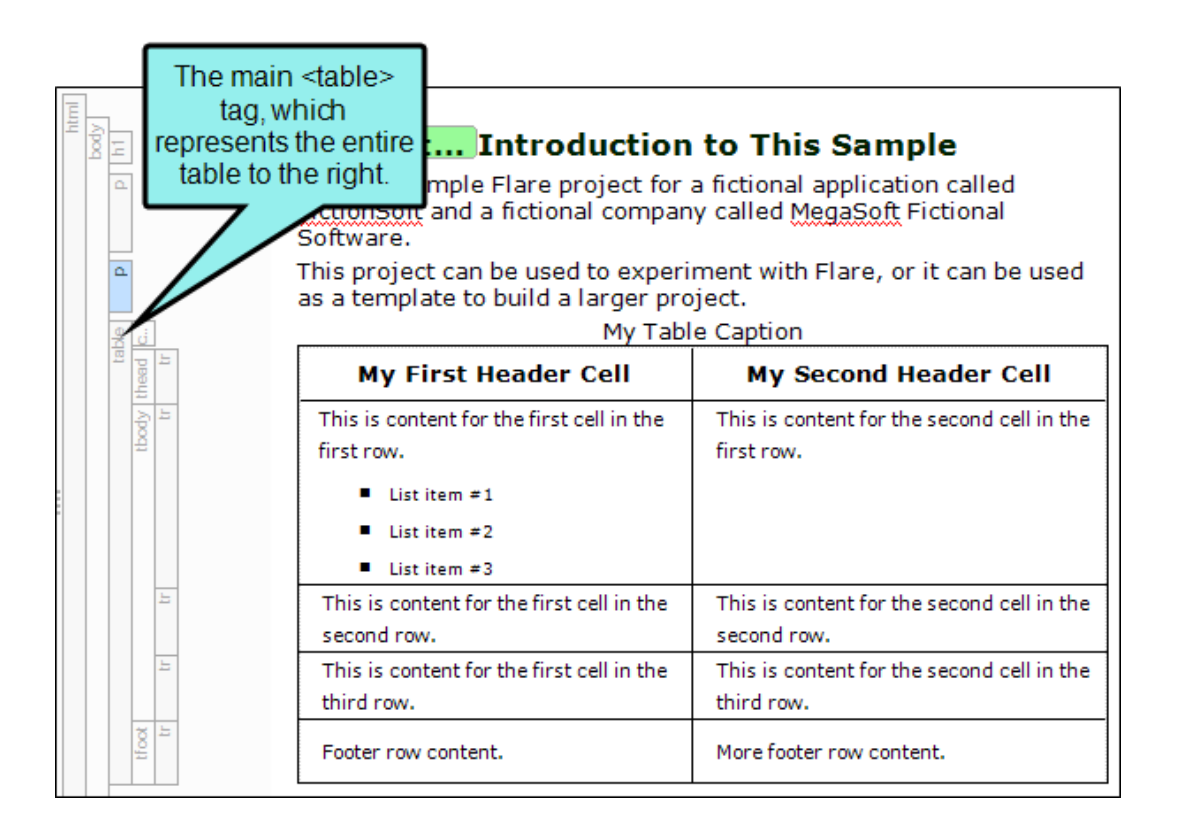

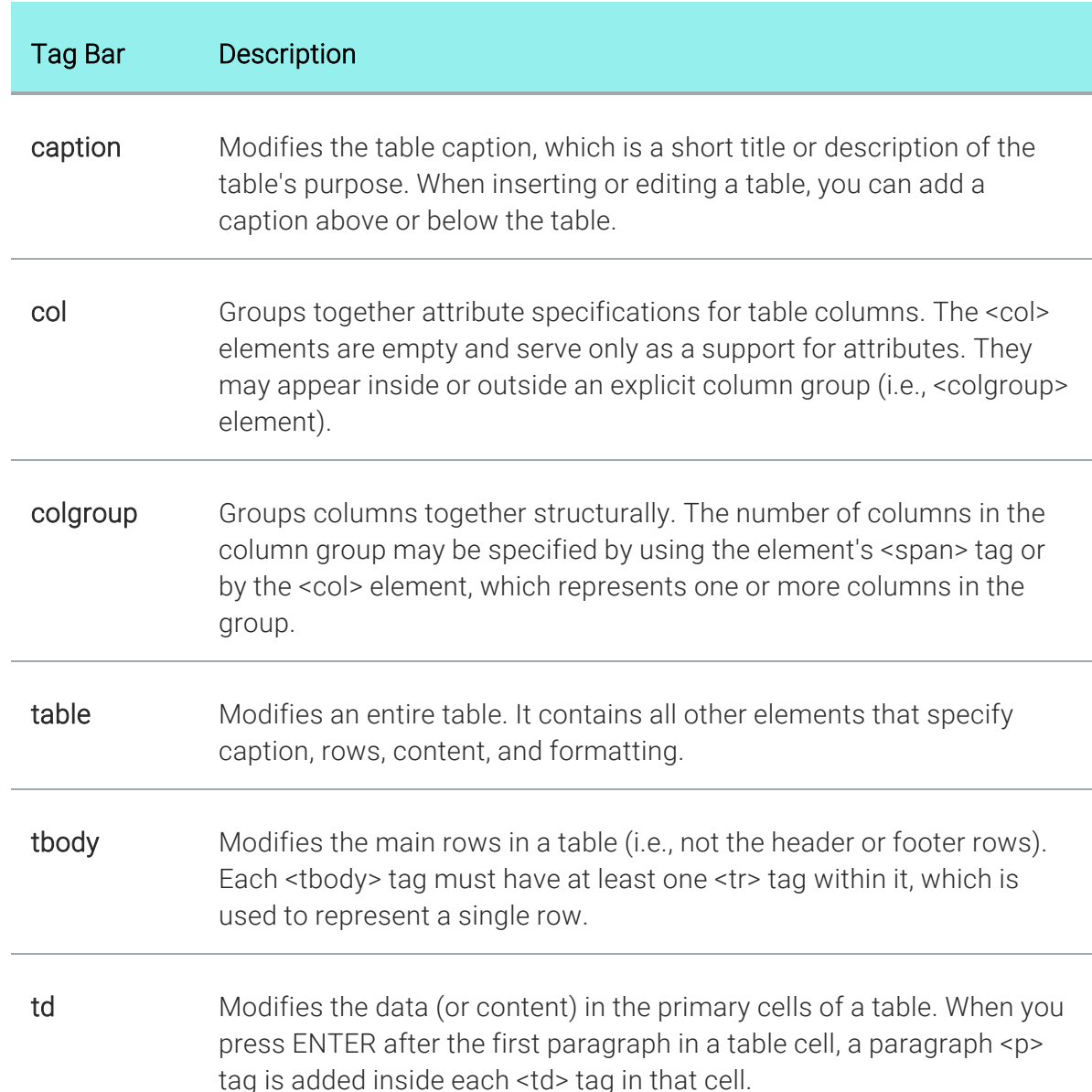

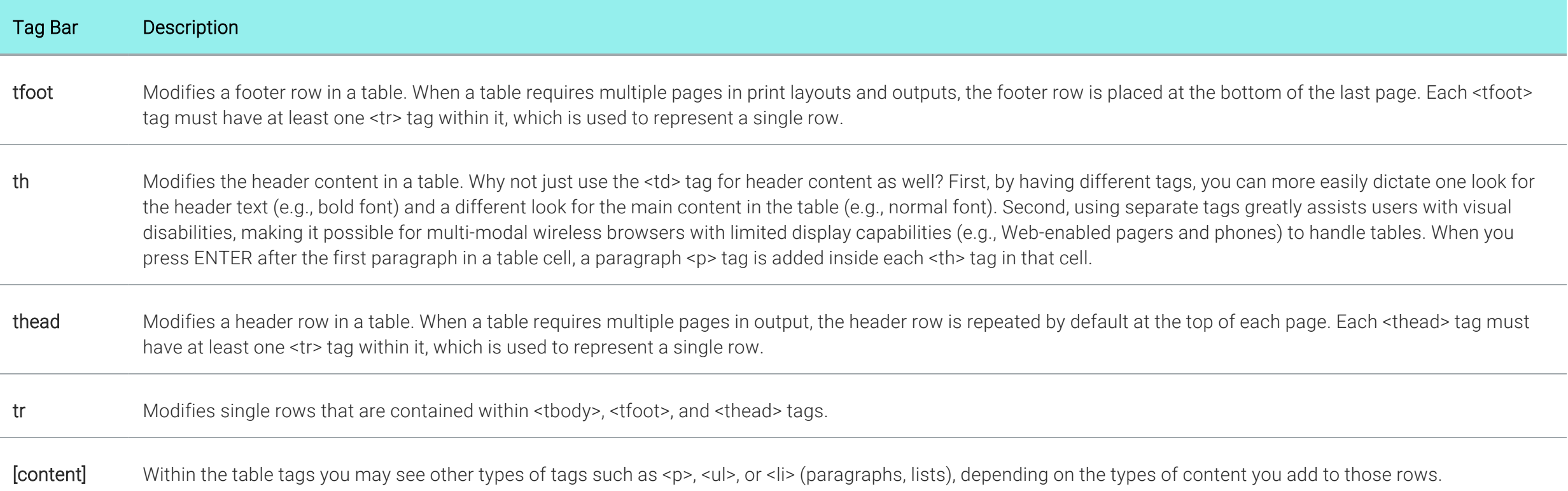

### Span Bars

Span bars are displayed at the top of the content area. They show formatting tags at the character level. To open and close these bars, click  $\equiv$  in the local toolbar at the bottom of the XML Editor.

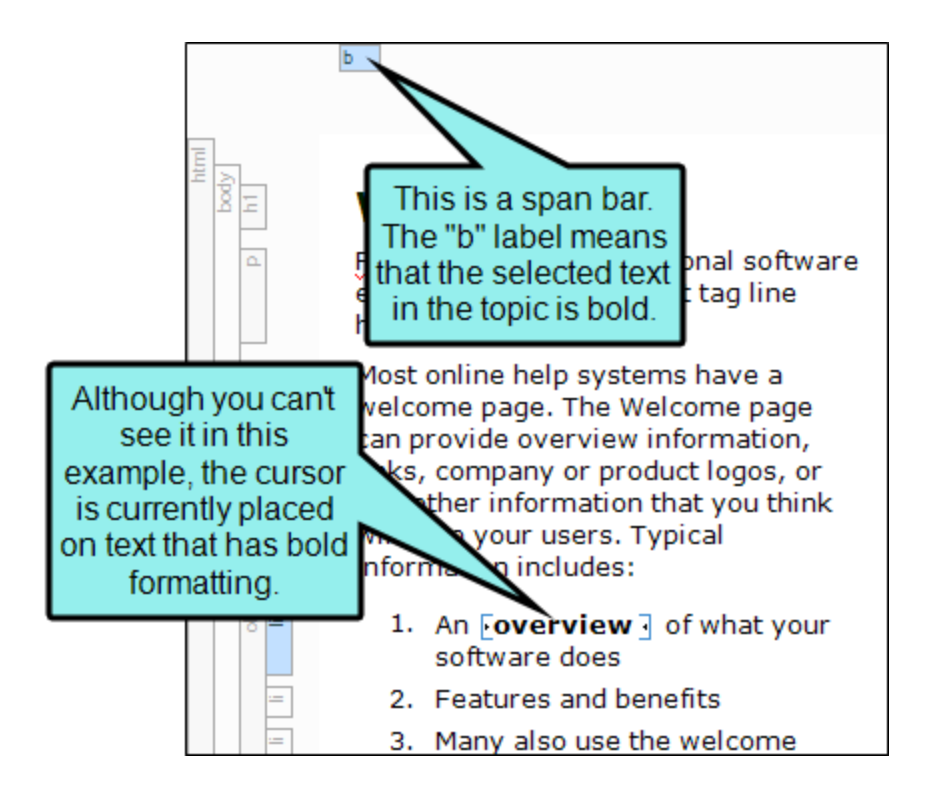

Span bars are especially useful when working with cross-references ("MadCap:xref" labels) or hyperlinks ("a" labels).

Table column bars are grouped with the span bars, being displayed above them in the XML Editor.

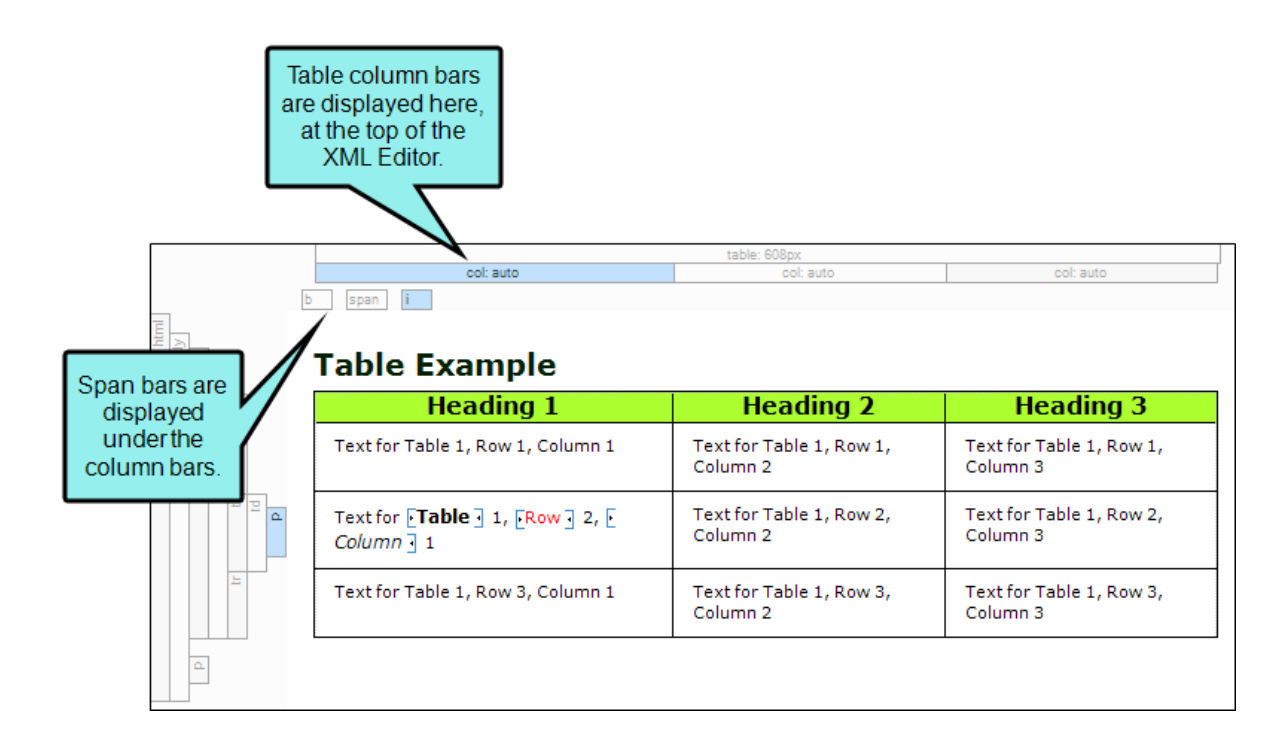

www.madcapsoftware.com

## Taking Action on Structure Bars

Not only do structure bars let you see the tags for content, but you can also perform numerous tasks by using them.

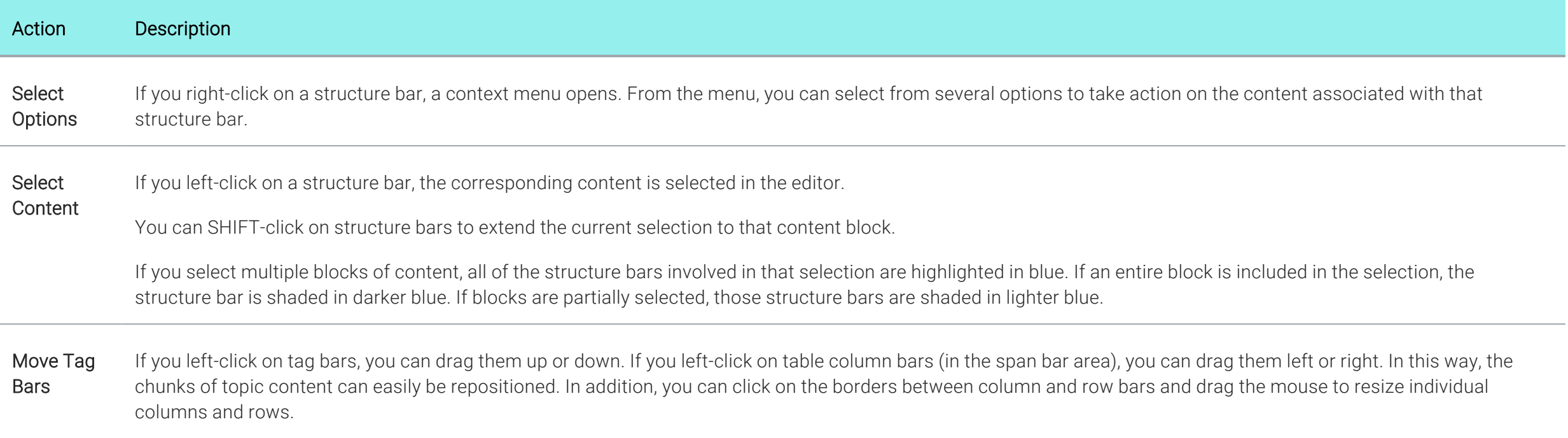